LATEX-peruskurssi kevät  $2013$ Harjoitus 3

## 9. huhtikuuta 2013

Tehtävä 1. Lisää työhösi tabular - ympäristöä käyttäen seuraava taulukko:

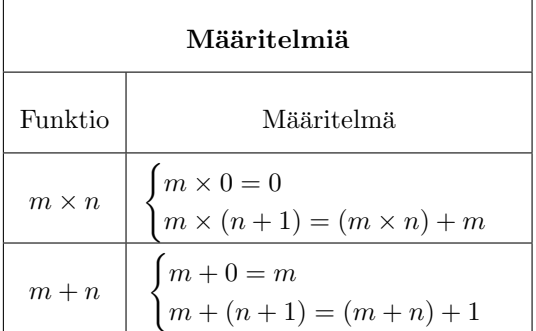

Lisää taulukolle kuvateksti \caption - komentoa käyttäen.

## Tehtävä 2.

 $\mathbf{r}$ 

Lisää työhösi jokin kuva, tallenna se nimella kuva.jpg. Lisää siihen kuvateksti \caption - komentoa käyttäen.

Tehtävä 3.

- $\bullet$  Viittaa harjoituksen 2 osiossa "Hankala lauseke" esiintyvään lausekkeeseen, siten että viittauksessa näkyy lausekkeen numero.
- Viittaa lisäämääsi kuvaan tai luomaasi taulukkoon

## Tehtävä 4.

• Viittaa harjoituksessa 1 tekemääsi lempiruokien listaan käyttäen komentoa \pageref

## Tehtävä 5.

Lisää työhösi luettelo kuvista ja taulukoista käyttäen komentoja \listoffigures ja \listoftables.

Vihje: jotta taulukko ja kuva näkyisivät luetteloissa, ne on ympäröitävä table $ja$  figure-ympäristöillä.

Tehtävä 6. Lisää työhösi kirjallisuusluettelo komennolla \thebibliography. Kirjallisuusluettelossa tulee olla vähintään 3 teosta (esim. kirjaa, artikkelia tai luentomonistetta). Viittaa tekstissäsi niistä vähintään yhteen.